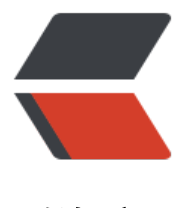

链滴

# linux 手动安装 j[dk8](https://ld246.com)、nginx 等环境

作者: zhaofusheng

- 原文链接:https://ld246.com/article/1575605004716
- 来源网站:[链滴](https://ld246.com/member/zhaofusheng)
- 许可协议:[署名-相同方式共享 4.0 国际 \(CC BY-SA 4.0\)](https://ld246.com/article/1575605004716)

# **一、在线安装jdk1.8**

cd /usr/local/

### **1、查看安装程序:**

rpm -qa | grep -i jdk

若之前安装过jdk,下次安装一定把之前的删除干净

# **2、命令下载jdk包 (需要联网,下载也需要点时间)**

wget --no-check-certificate --no-cookies --header "Cookie: oraclelicense=accept-secureback p-cookie" http://download.oracle.com/otn-pub/java/jdk/8u131-b11/d54c1d3a095b4ff2b660 d096fa80163/jdk-8u131-linux-x64.tar.gz

#### **3、解压**

tar -zxvf jdk-8u131-linux-x64.tar.gz

#### **4、配置环境变量**

#### vi /etc/profile

可以看到这个文件的内容,profile文件有点类似于windows系统里面的环境变量的配置,

shift + g 定位到最后一行

在最后一行添加以下内容:

export JAVA\_HOME=/usr/local/jdk1.8.0\_131 export PATH=\$PATH:\$JAVA\_HOME/bin export CLASSPATH=.:\$JAVA\_HOME/lib/dt.jar:\$JAVA\_HOME/lib/tools.jar

## **5、查看是否配置成功**

java -version

如果路径配置都正确还是找不到命令,尝试reboot重启一下系统再来查看

# **二、在线安装nginx**

mkdir /root/install

# **1、pcre安装**

cd /root/install wget https://netix.dl.sourceforge.net/project/pcre/pcre/8.40/pcre-8.40.tar.gz tar zxvf pcre-8.40.tar.gz cd pcre-8.40

./configure && make && make install

# **2、zlib安装**

cd /root/install wget http://zlib.net/zlib-1.2.11.tar.gz tar zxvf zlib-1.2.11.tar.gz cd zlib-1.2.11 ./configure && make && make install

# **3、openssl安装**

yum -y install openssl openssl-devel

# **4、nginx安装**

# 下载安装包 wget http://nginx.org/download/nginx-1.12.2.tar.gz # 创建安装目录 mkdir -p /www/server # 解压 tar zxvf nginx-1.12.2.tar.gz # 安装 cd nginx-1.12.2 ./configure --user=admin --group=admin --prefix=/www/server/nginx --with-http\_stub\_statu \_module --with-http\_ssl\_module --with-http\_v2\_module make && make install # 赋予执行权限 chmod +s /www/server/nginx/sbin/nginx # 授予admin权限 chown -R admin.admin /www/server/nginx/conf

# **5、设置nginx开机自启服务**

## **5.1、首先先创建一个启动脚本nginx\_service\_start.sh,内容如下:**

#### **5.1.1、创建命令:**

cd /root/install vi nginx\_service\_start.sh

#### **5.1.2、内容为:**

```
#!/bin/sh
#
# nginx - this script starts and stops the nginx daemon
#
# chkconfig: - 85 15
# description: NGINX is an HTTP(S) server, HTTP(S) reverse \
# proxy and IMAP/POP3 proxy server
```

```
# processname: nginx
# config: /etc/nginx/nginx.conf
# config: /etc/sysconfig/nginx
# pidfile: /var/run/nginx.pid
# Source function library.
. /etc/rc.d/init.d/functions
# Source networking configuration.
. /etc/sysconfig/network
# Check that networking is up.
[ "$NETWORKING" = "no" ] && exit 0
nginx="/www/server/nginx/sbin/nginx"
prog=$(basename $nginx)
NGINX_CONF_FILE="/www/server/nginx/conf/nginx.conf"
[ -f /etc/sysconfig/nginx ] && . /etc/sysconfig/nginx
lockfile=/var/lock/subsys/nginx
make dirs() {
   # make required directories
  user=`$nginx -V 2>&1 | grep "configure arguments:" | sed 's/[^*]*--user=\([^ ]*\).*/\1/q' -`
   if [ -z "`grep $user /etc/passwd`" ]; then
     useradd -M -s /bin/nologin $user
   fi
   options=`$nginx -V 2>&1 | grep 'configure arguments:'`
   for opt in $options; do
    if [ `echo \text{Spot} | grep '.*-temp-path'` ]; then
       value=`echo \text{Vopt} | cut -d "=" -f 2`
        if [ ! -d "$value" ]; then
          # echo "creating" $value
          mkdir -p $value && chown -R $user $value
       fi
     fi
   done
}
start() {
   [ -x $nginx ] || exit 5
   [ -f $NGINX_CONF_FILE ] || exit 6
   make_dirs
   echo -n $"Starting $prog: "
   daemon $nginx -c $NGINX_CONF_FILE
   retval=$?
   echo
   [ $retval -eq 0 ] && touch $lockfile
   return $retval
}
stop() {
   echo -n $"Stopping $prog: "
   killproc $prog -QUIT
   retval=$?
   echo
   [ $retval -eq 0 ] && rm -f $lockfile
   return $retval
}
restart() {
   configtest || return $?
   stop
```

```
 sleep 1
   start
}
reload() {
   configtest || return $?
   echo -n $"Reloading $prog: "
    killproc $nginx -HUP
   RETVAL=$?
   echo
}
force reload() {
   restart
}
configtest() {
  $nginx -t -c $NGINX_CONF_FILE
}
rh_status() {
   status $prog
}
rh_status_q() {
   rh_status >/dev/null 2>&1
}
case "$1" in
   start)
     rh status q && exit 0
      $1
      ;;
   stop)
      rh_status_q || exit 0
      $1
      ;;
   restart|configtest)
      $1
      ;;
    reload)
      rh_status_q || exit 7
      $1
     \overline{H} force-reload)
      force_reload
      ;;
   status)
      rh_status
      ;;
   condrestart|try-restart)
      rh_status_q || exit 0
         ;;
   *)
      echo $"Usage: $0 {start|stop|status|restart|condrestart|try-restart|reload|force-reload|conf
gtest}"
      exit 2
esac
```
#### **5.2、创建好后,开始制作开机自启**

# 将启动脚本拷贝到开机初始化目录 cp /root/install/nginx\_service\_start.sh /etc/init.d/nginx chmod a+x /etc/init.d/nginx chkconfig --add nginx chkconfig nginx on chmod u+x /www/server/nginx/sbin/nginx

制作完成